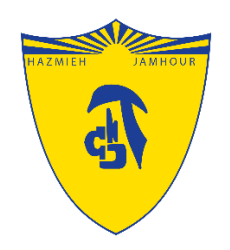

### Introduction to

# Microsoft Teams

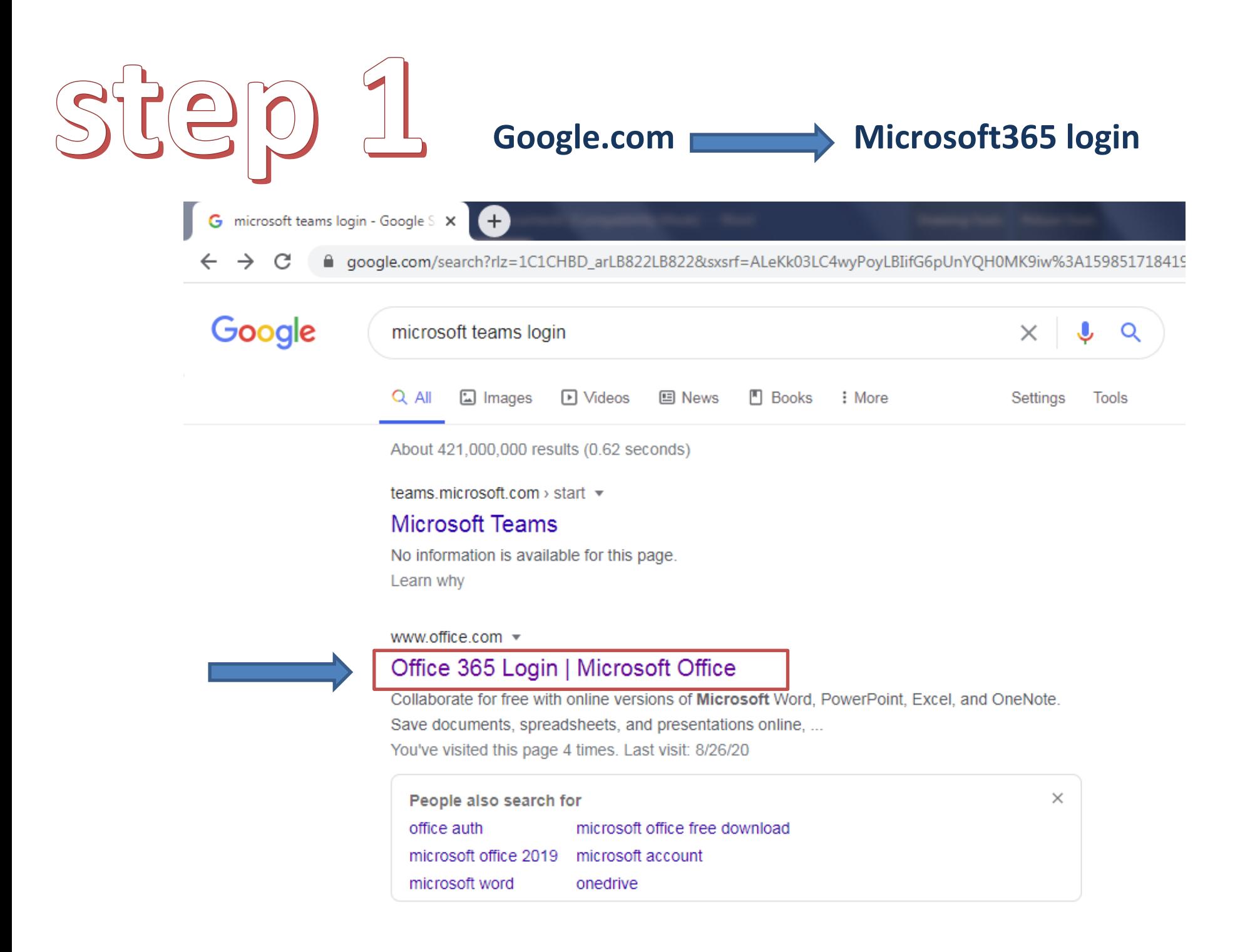

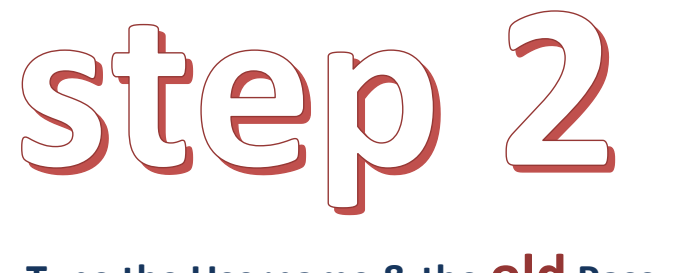

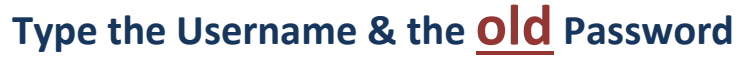

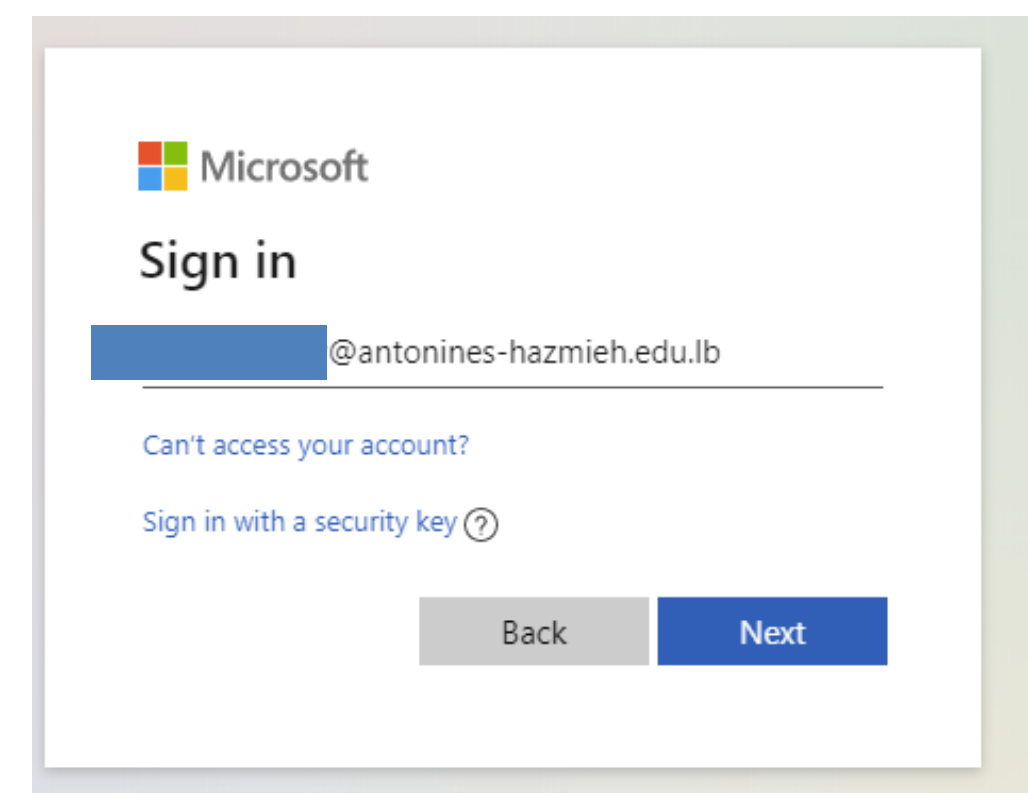

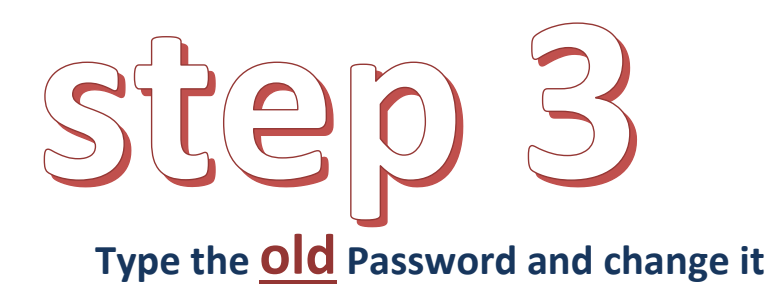

**The new one must be difficult (include: numbers,capital letters @, &, \_ , ….)**

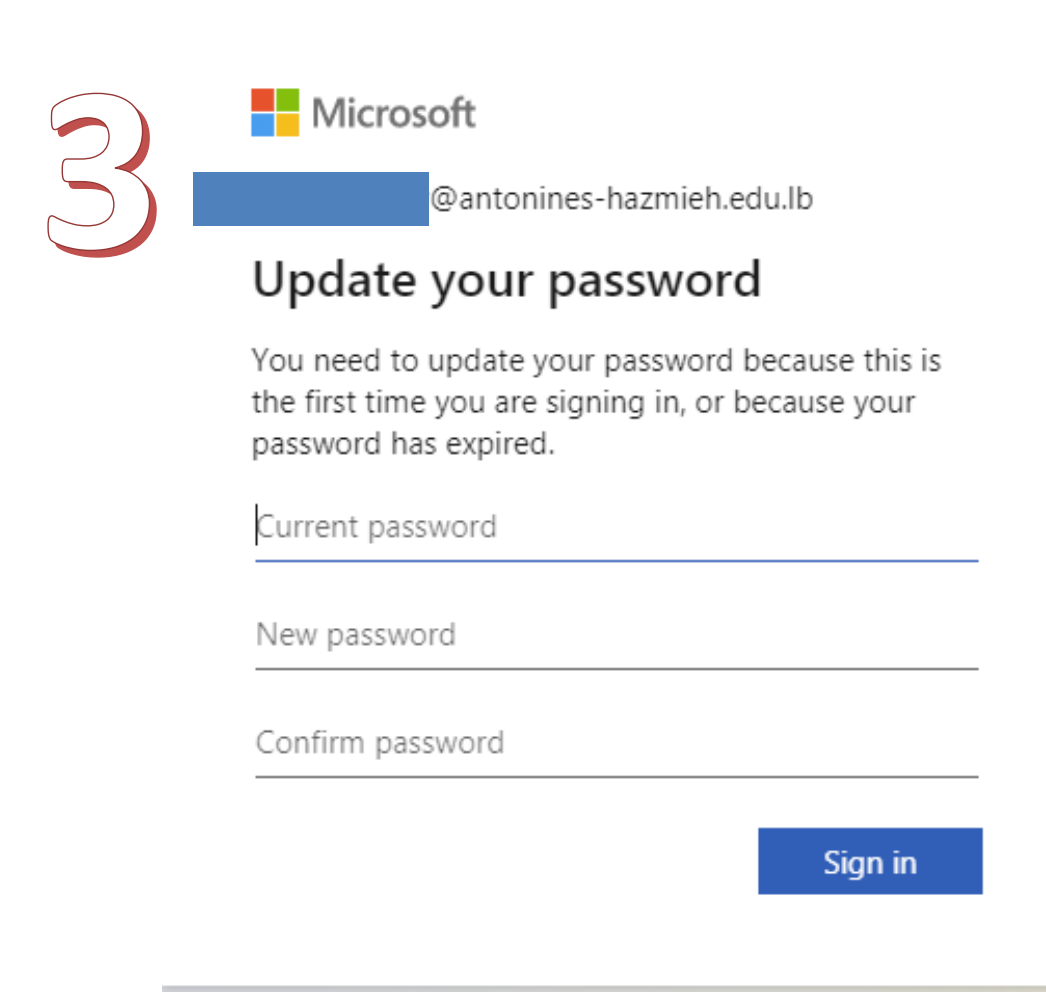

## step 4

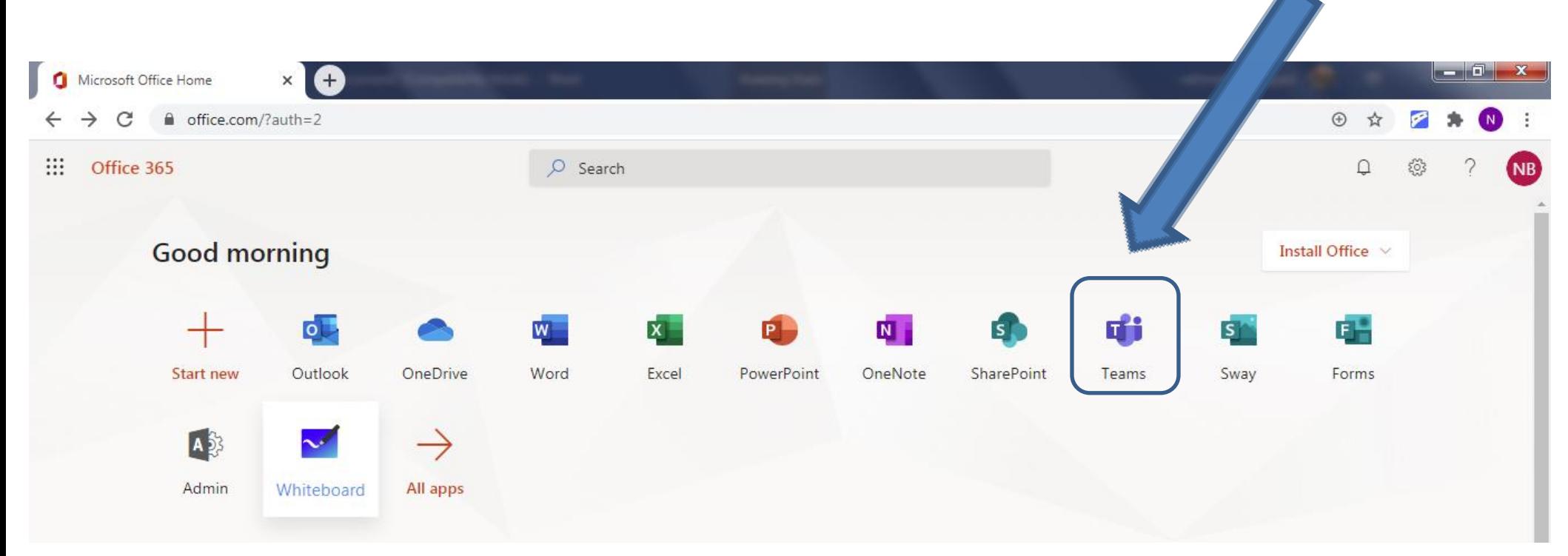

#### Open Teams!

### Welcome to Teams You can download the desktop App

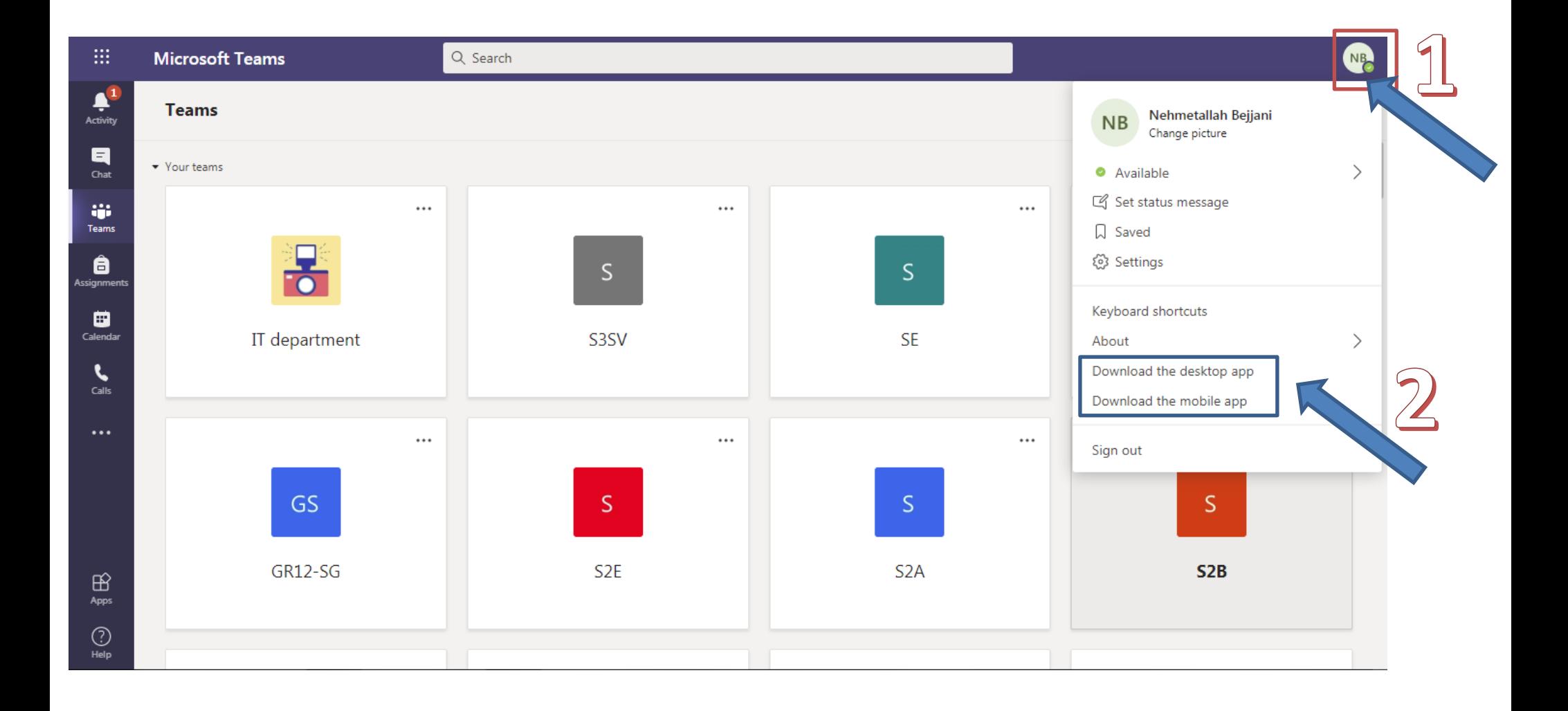

## Or you can download the desktop App By clicking on this icon

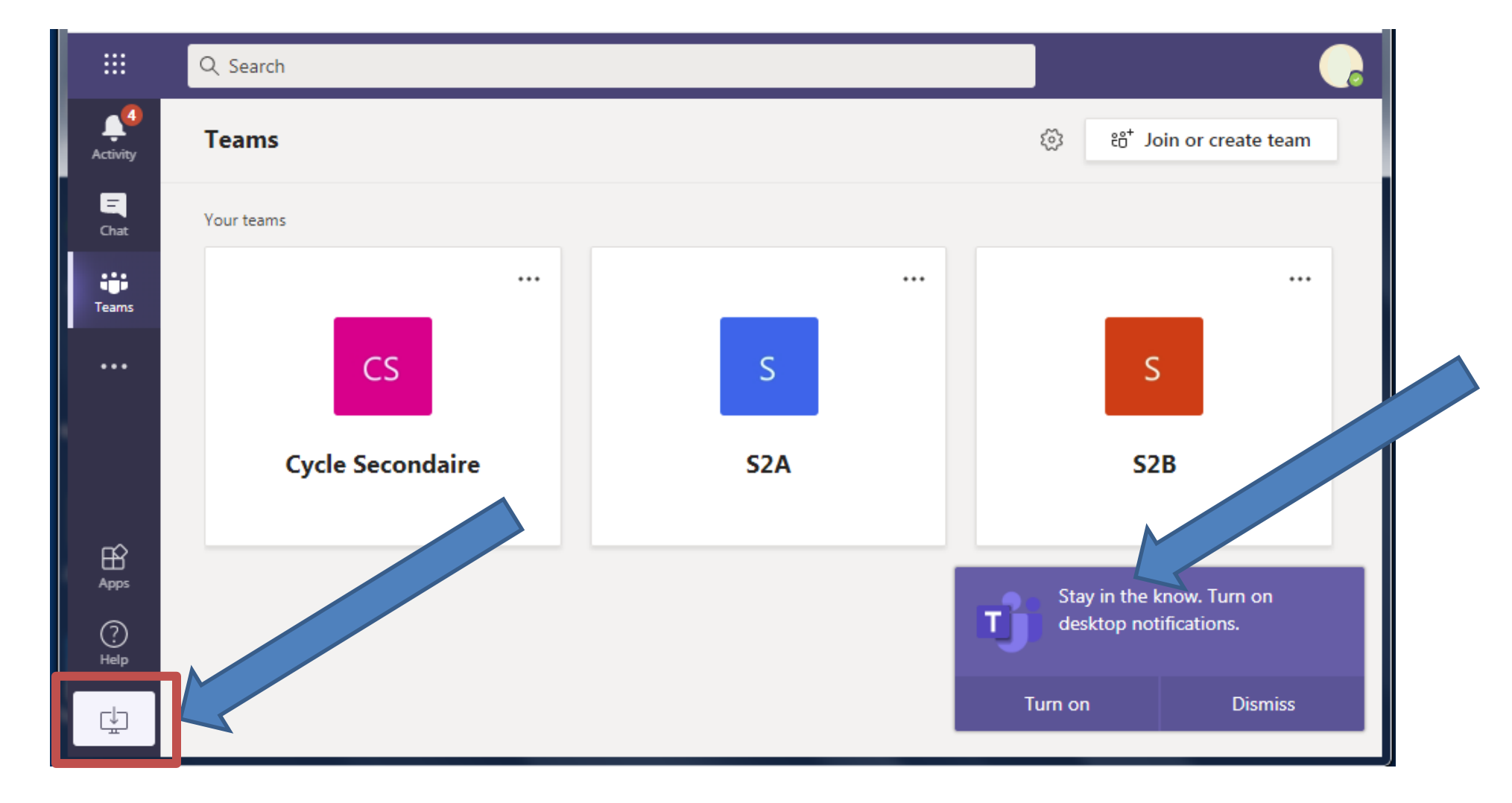

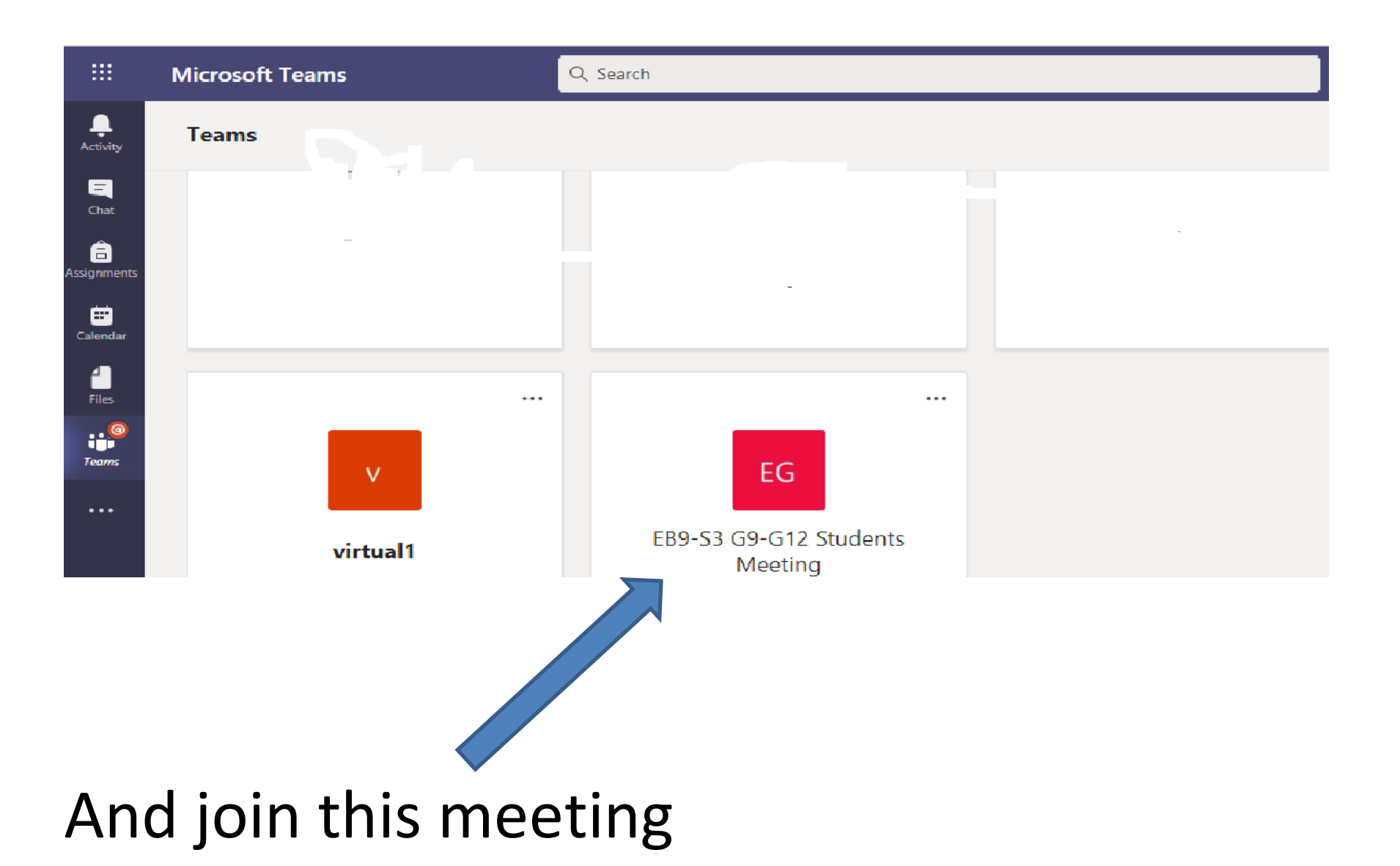